### **Version 5.1b DVGW (DE) Stand 01.10.2011 basierend auf EASEE-Gas/EDIG@S Version 4.0**

# **DVGW - Anwendungshandbuch**

# **TSIMSG**

# **zur Übermittlung des Fallgruppenwechsels und der Deklarationsliste**

**Herausgegeben vom**

**DVGW Deutscher Verein des Gas- und Wasserfaches e.V. - Technischwissenschaftlicher Verein - Bonn**

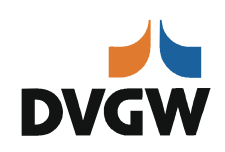

**SECTION**

# II **Infrastruktur Nachrichten 01 TSIMSG**

# *Version 5.1b (DE) –2011-10-01*

*Anwendungshandbuch für den Fallgruppenwechsel und die Deklarationsliste nach dem BDEW/VKU-Leitfaden Geschäftsprozesse zur Führung und Abwicklung von Bilanzkreisen bei Gas*

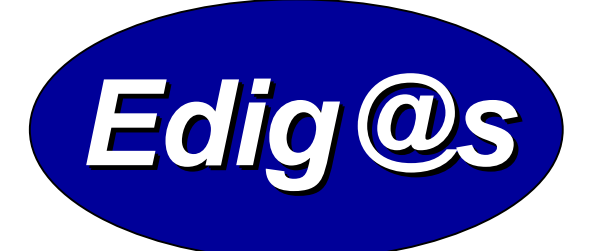

# *EASEE-gas / Edig@s Workgroup*

*Deutschsprachige Fassung unter besonderer Berücksichtigung des innerdeutschen Gasmarktes ab 01.10.2008 Diese Version ist ab dem 01.04.2012 anzuwenden Zur Verfügung gestellt durch den DVGW*

*Stand des EDI@Energy MIG: 4.4 und nachfolgende Versionen*

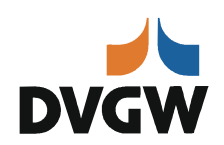

# **Inhaltsverzeichnis:**

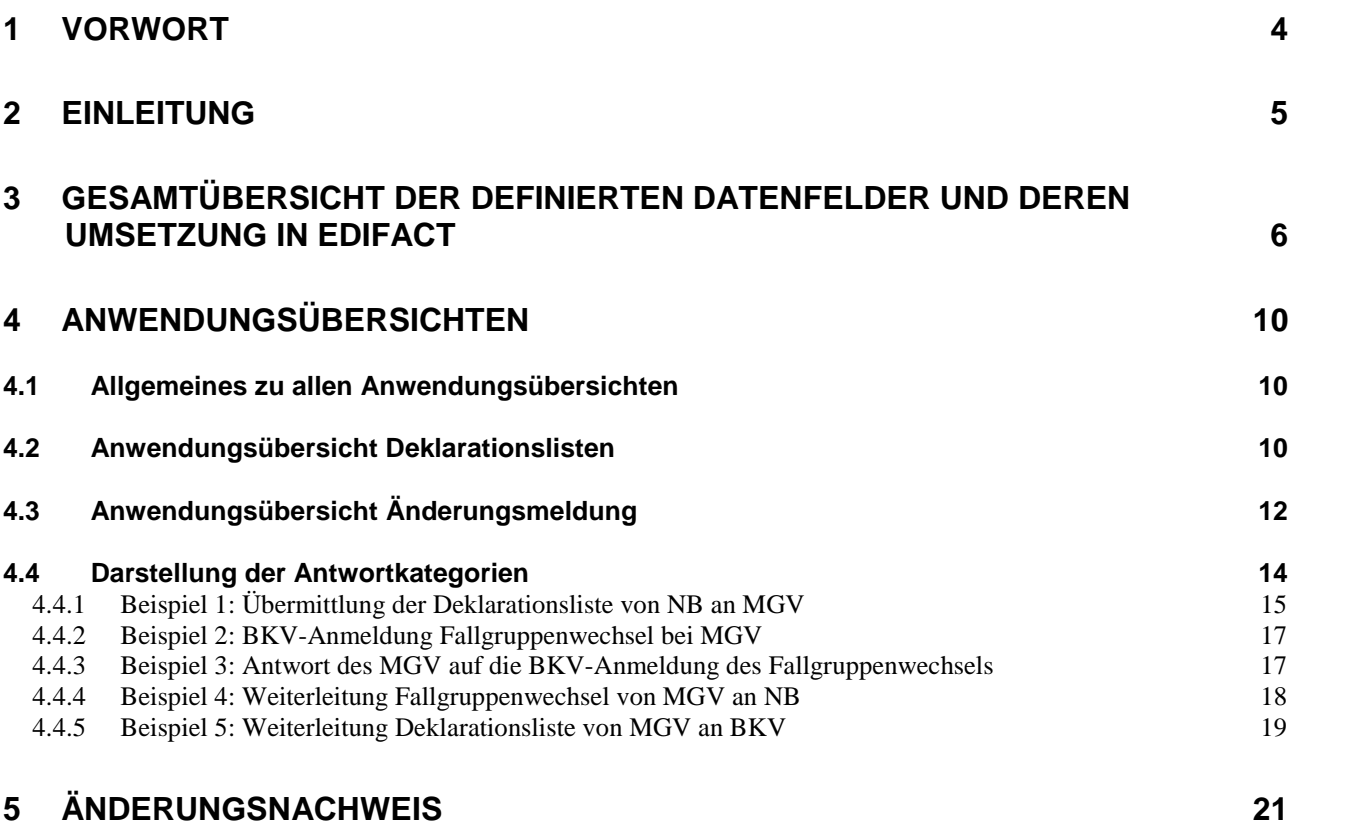

#### <span id="page-3-0"></span>**1 Vorwort**

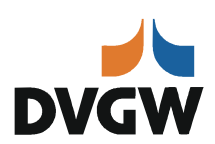

#### **Das Anwendungshandbuch beschreibt den Aufbau und die Verwendung der TSIMSG-EDIFACT Nachricht für den BDEW/VKU-Leitfaden: "Geschäftsprozesse zur Führung und Abwicklung von Bilanzkreisen bei Gas".**

Dieses Anwendungshandbuch gilt für die Spezifikationen des deutschen Markts und stellt die Beschreibung der Anwendung der TSIMSG-Nachrichtenbeschreibung dar. Für die grenzüberschreitende Kommunikation sind die Ausprägungen des betreffenden Landes hinzuzuziehen.

Das vorliegende Anwendungshandbuch ist immer in Verbindung mit der Nachrichtenbeschreibung des Nachrichtentyps zu interpretieren, da nur beide Dokumente im Zusammenhang und im Gesamtkontext mit den Prozessen eine Implementierung ermöglichen. Es gilt immer die angegebene Nachrichtenbeschreibung bzw. die darauffolgende aktuellere Fassung dieser Nachrichtenbeschreibung.

Allgemein ist in der UN/EDIFACT Beschreibung zur UTILMD eine Wiederholung des UNH-Segmentes (auch Multi-UNH genannt) erlaubt. Für den deutschen Markt ist eine Einschränkung auf jeweils nur eine Kategorie getroffen worden und damit ist je Nachrichtenübertragungsdatei auch nur ein UNH-Segment als Nachrichtenkopf zu verwenden.

Eine Zusammenfassung der Positionen unter einem UNH-Segment empfiehlt sich jedoch, in Abhängigkeit des Kommunikationsvolumens (z.B. mindestens eine TSIMSG-Nachricht täglich).

Des Weiteren sind im Anwendungshandbuch und der Nachrichtenbeschreibung die nachfolgenden strom- und gasspezifischen Begriffe analog zu verwenden:

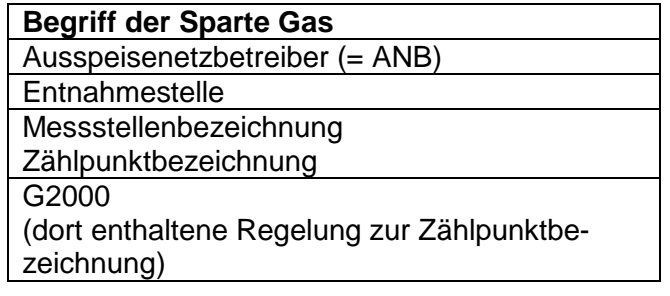

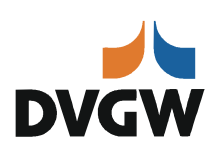

#### <span id="page-4-0"></span>**2 Einleitung**

Die EDIFACT-Nachricht vom Typ UTILMD dient der Übermittlung von Informationen zwischen den Marktpartnern im deregulierten Energiemarkt. Die Nachricht enthält die notwendigen Stammdaten zu den unterschiedlichen Prozessen des Energiemarktes:

#### Zeitangaben

Alle Zeitangaben in den Nachrichten sind in UTC anzugeben.

#### Versionsangabe

Die Versionsnummer in DE0057 des UNH-Segments der TSIMSG entspricht immer der aktuellen UTILMD-Version.

#### Aufbau des Dokuments

Im ersten Teil nach der Einführung in das Dokument werden die gesamten definierten Datenfelder mit ihren möglichen Belegungen in der TSIMSG dargestellt. Dabei wird auch der technische Bezug hergestellt, welcher im Detail in dem zugehörigen Message Implementation Guide (MIG) nachzulesen ist.

Im zweiten Teil werden die einzelnen Anwendungsfälle prozessscharf dargestellt. Hier werden die für den Geschäftsvorfall benötigten Datenfelder (Muss und Kann) mit ihren für den Geschäftsvorfall möglichen Belegungen aufgelistet.

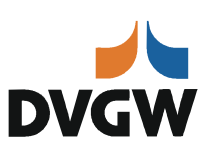

### <span id="page-5-0"></span>**3 Gesamtübersicht der definierten Datenfelder und deren Umsetzung in EDIFACT**

<span id="page-5-2"></span><span id="page-5-1"></span>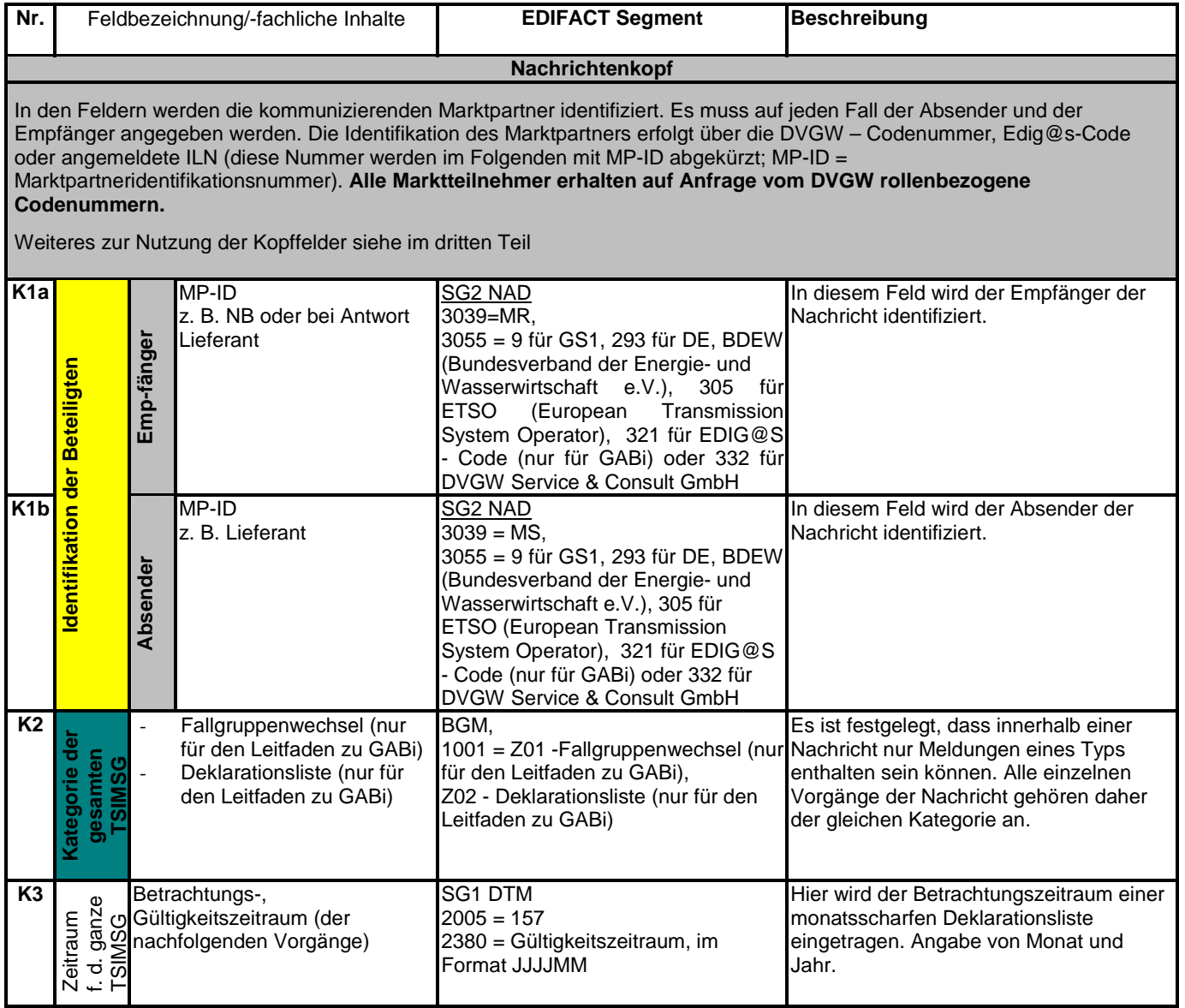

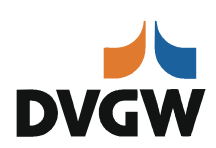

<span id="page-6-1"></span><span id="page-6-0"></span>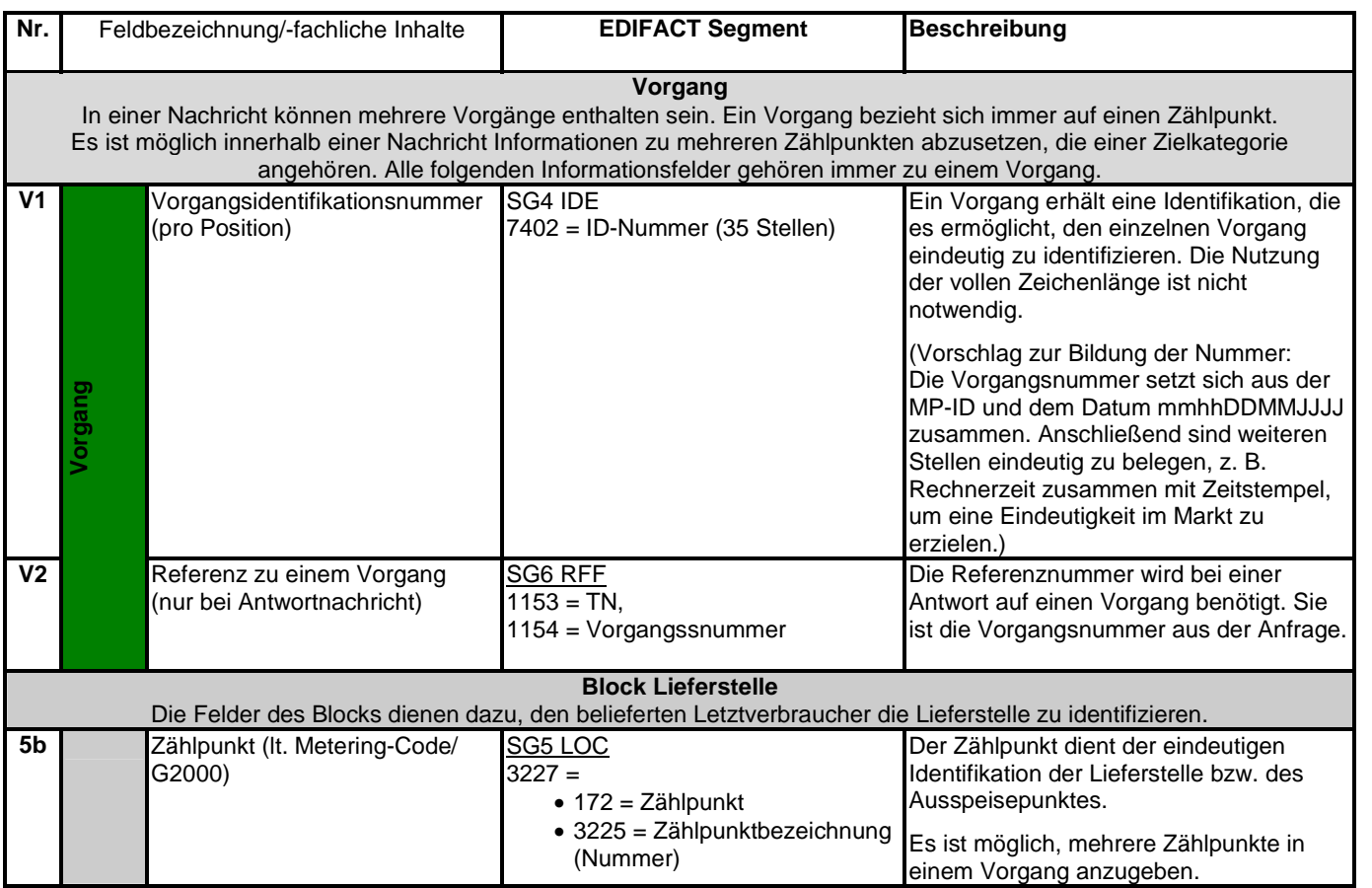

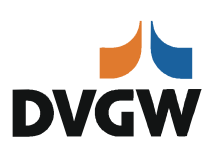

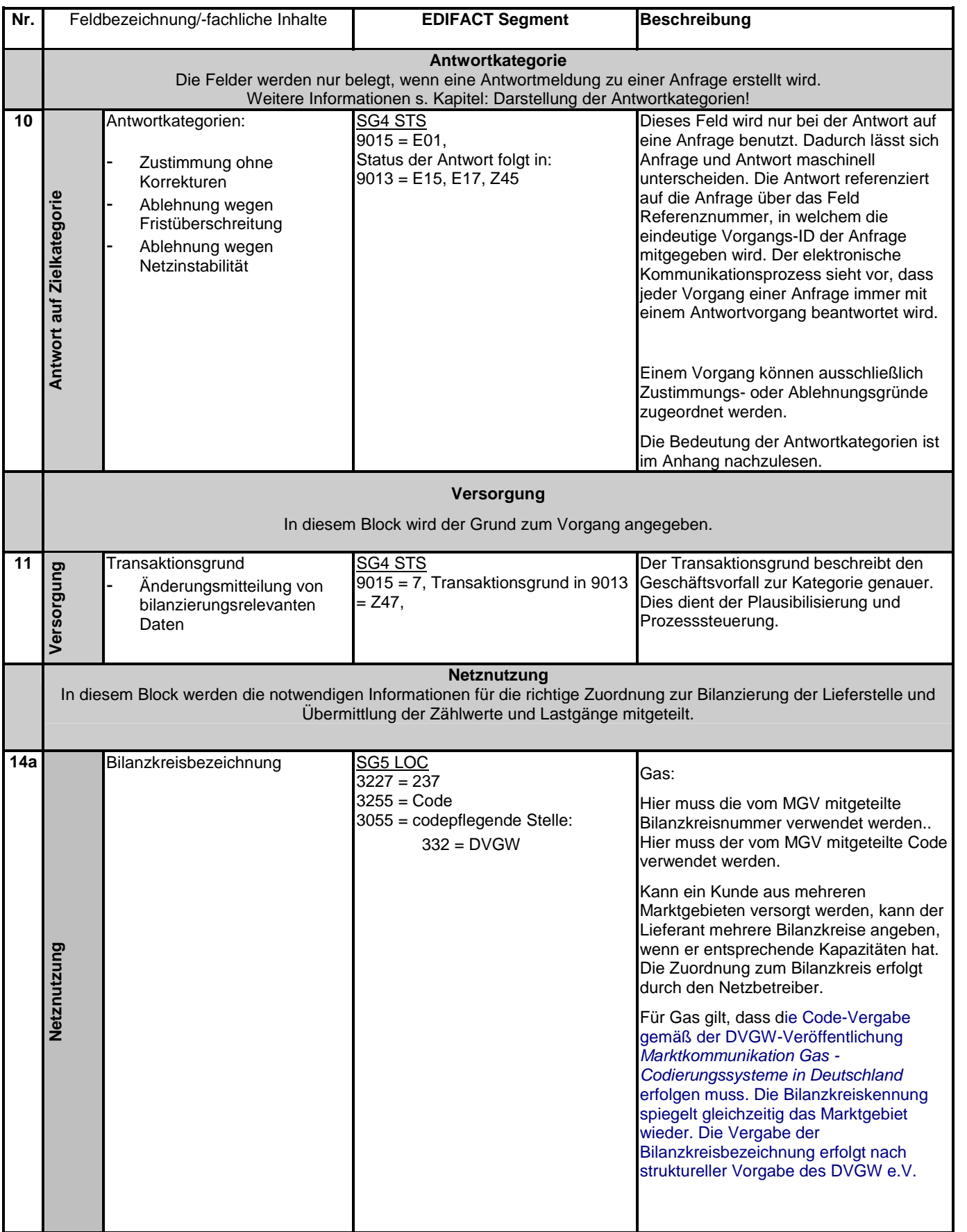

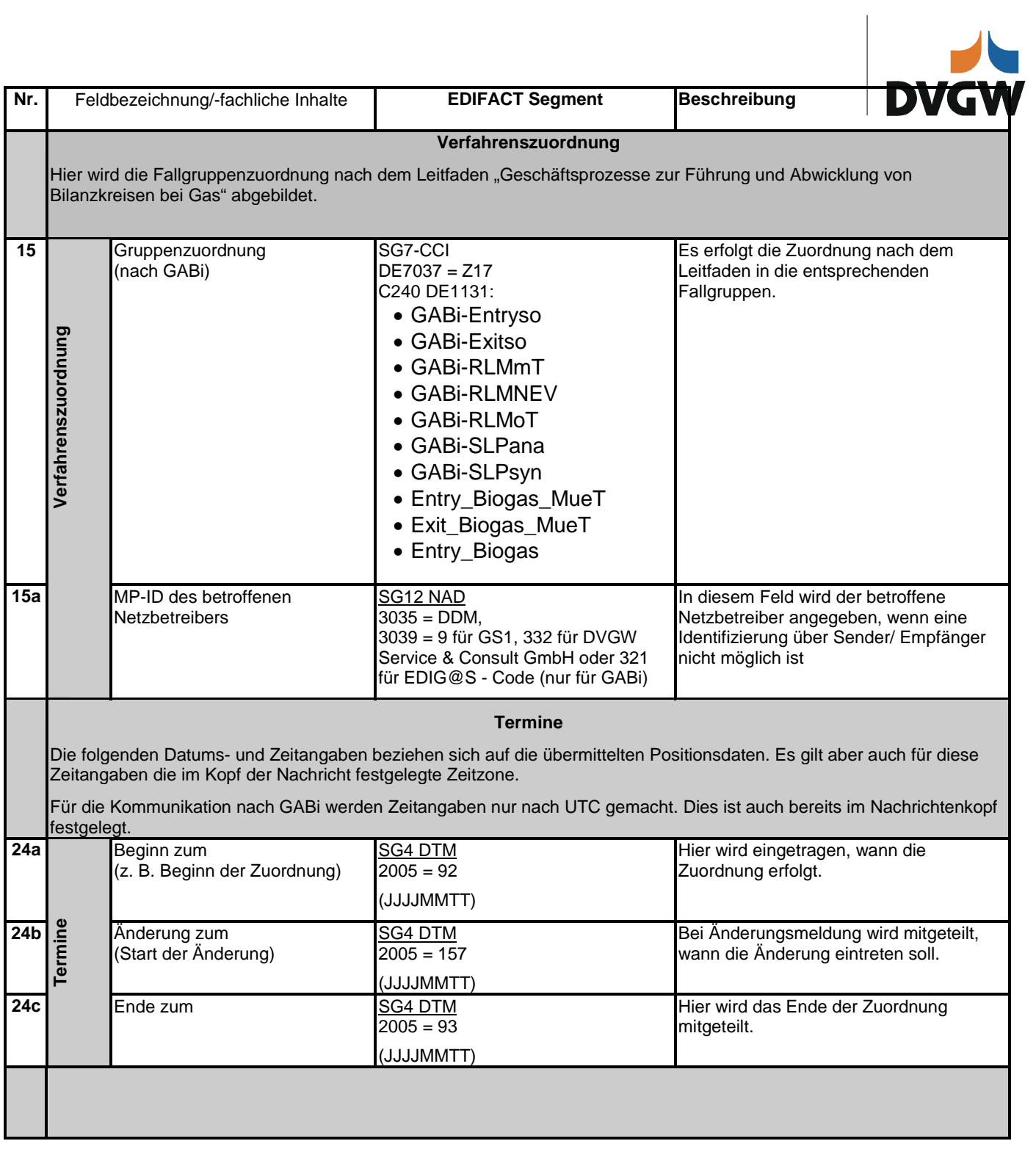

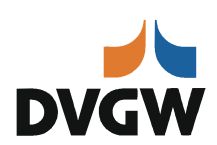

#### <span id="page-9-0"></span>**4 Anwendungsübersichten**

#### <span id="page-9-1"></span>**4.1 Allgemeines zu allen Anwendungsübersichten**

#### **Definitionen Muss/Kann:**

- Muss: Die Information muss in der Nachricht angegeben werden. Die Information muss in jedem Fall vom Absender der Nachricht beschafft werden.
- Kann: Die Information ist für die weitere Bearbeitung der Nachricht nicht zwingend erforderlich.

#### <span id="page-9-2"></span>**4.2 Anwendungsübersicht Deklarationslisten**

Die Deklarationslisten dienen dem Abgleich zwischen den Vertragsparteien ANB und MGV. Dabei wird immer ein Monatszeitraum (Bezugsmonat) betrachtet.

#### Nutzung der Antwortliste

Eine Antwort auf die Deklarationsliste ist nicht erforderlich, dennoch wurde zum elektronischen Abgleich die Möglichkeit einer Antwort mittels der Antwortliste geschaffen. Hierin werden **nur** die Fallgruppen aufgelistet, bei denen eine Abweichung zwischen den Informationen aus den vorgelagerten Prozessen und der versendeten Deklarationsliste vorliegt. Die Abweichungen werden mittels der Antwortkategorien pro Fallgruppe beschrieben. Die optionalen Antwortkategorien ermöglichen zusätzliche Hinweise! Die weitere Bearbeitung geschieht dann bilateral.

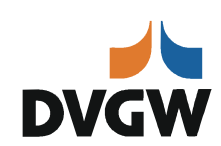

Im Folgenden werden nur die genutzten Felder dargestellt:

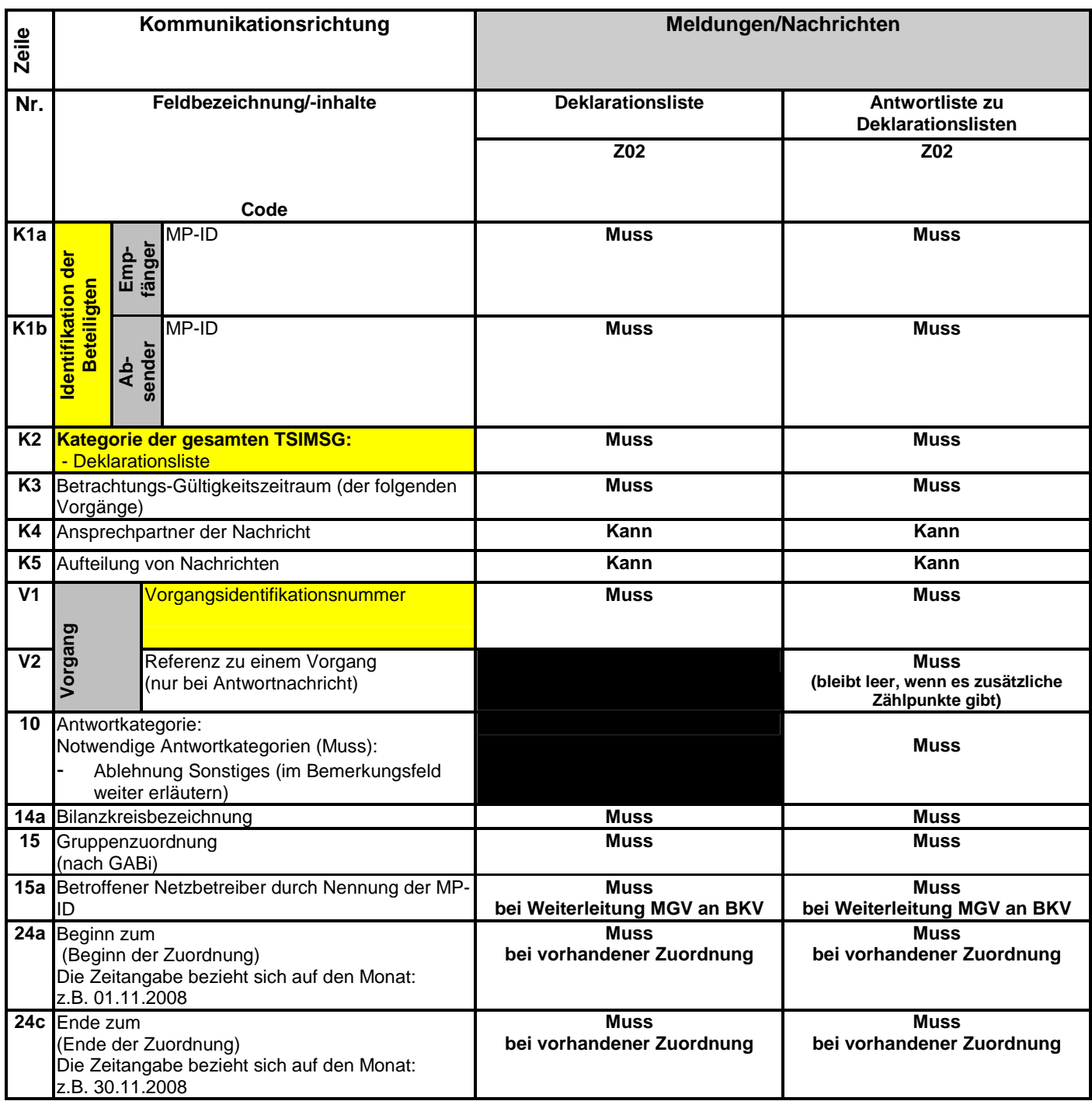

**Es sind immer alle Fallgruppen anzugeben. Wenn keine Nutzung erfolgt bleiben die Felder 24a und 24b leer.**

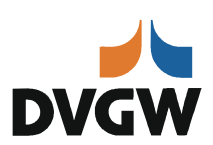

#### <span id="page-11-0"></span>**4.3 Anwendungsübersicht Änderungsmeldung**

Abgrenzung: Die Änderungsmeldung dient dazu, die Daten zu bestehenden und abgestimmten Vertragsverhältnisse zur Belieferungssituation von Ausspeisestellen zwischen zwei Marktpartnern bzgl. der bereits ausgetauschten Stammdaten zu synchronisieren. Somit können auch nur die vorhandenen Daten ersetzt werden. Dieser Austausch ist eine Aktualisierung der Daten aufgrund von neuen Erkenntnissen aus Kalkulationen, Umbauten, Informationen des Kunden etc. Diese Daten werden ausschließlich auf Vorgangsebene ausgetauscht. Es werden mittels einer Änderungsmeldung nicht die im Kopf der TSIMSG beschriebenen Daten verändert.

Die Löschung von Daten sollte bis auf Ausnahmen nicht erfolgen, da alle in der Änderungsmeldung möglichen Daten bereits in der Marktkommunikation zu den Prozessen ausgetauscht wurden, und somit nur eine Änderung der Dateninhalte im Sinne einer Aktualisierung oder Fehlerbereinigung sinnvoll ist. Eine Löschung ohne Ersatzdaten führt automatisch zu Lücken in der Datenhaltung und Problemen in der weiteren Verarbeitung, wie z.B. der Bilanzierung oder Netznutzungsrechnungslegung.

Eine Antwort ist immer zum Prozessabschluss erforderlich.

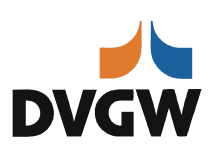

#### **Übersicht der genutzten Felder**

Es werden in der Folge nur die standardmäßigen festgelegten Felder dargestellt:

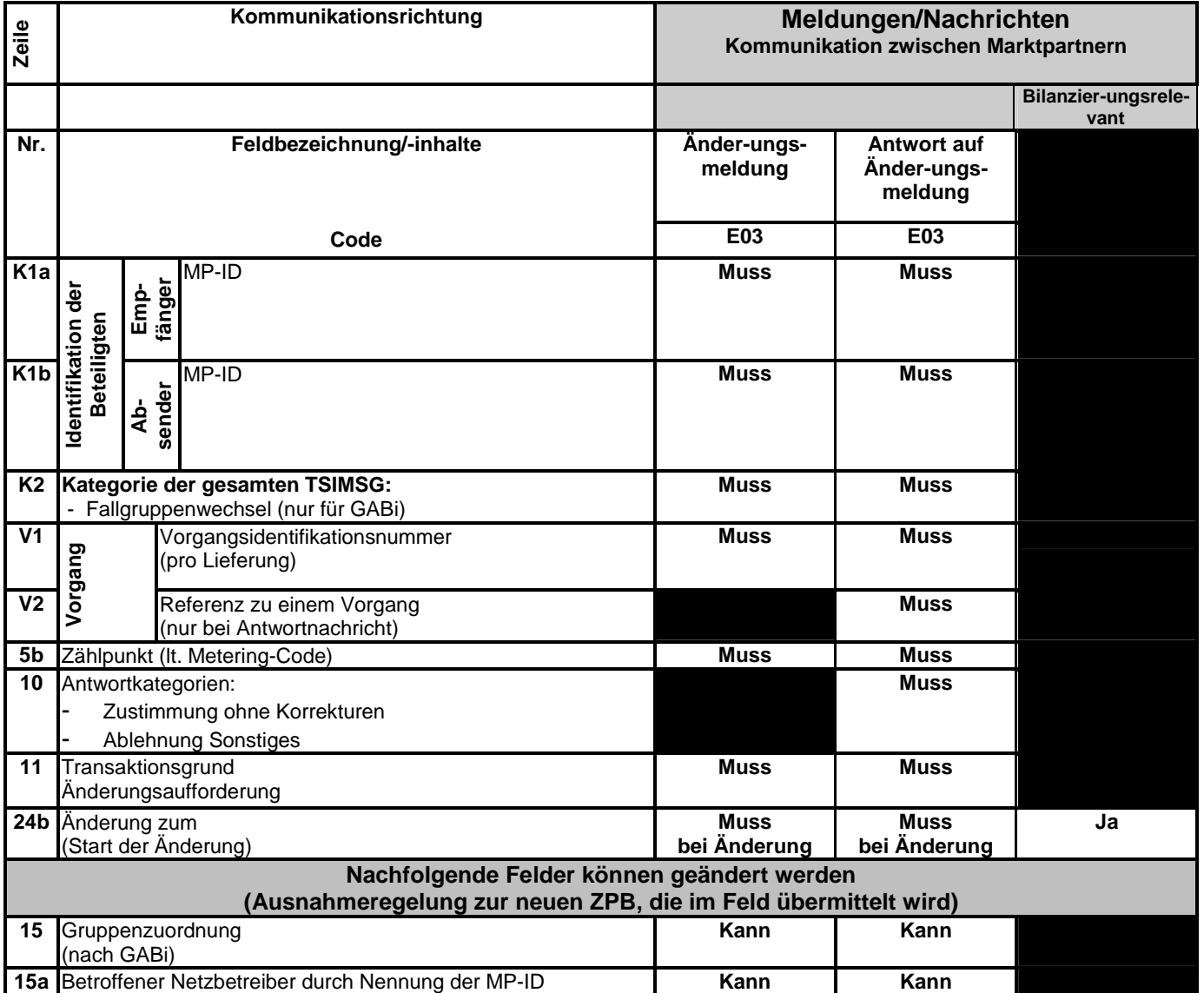

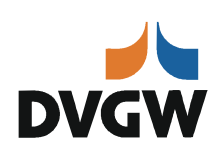

#### <span id="page-13-0"></span>**4.4 Darstellung der Antwortkategorien**

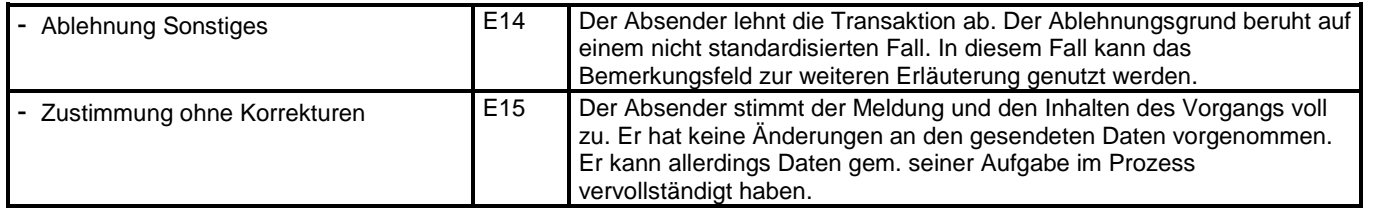

Die Anwendung der Antwortkategorien kann in den betreffenden Zeilen der Fallklassen nachgelesen werden.

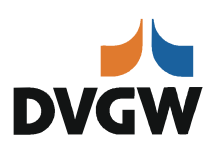

#### <span id="page-14-0"></span>**4.4.1 Beispiel 1: Übermittlung der Deklarationsliste von NB an MGV** Nachrichteninhalte:

**Absender:** NB1, DVGW-Codenummer 9870009700005 **Empfänger:** MGV, EDIG@S-Code GASPOOL Daten für November 2008

#### EDIFACT-Nachricht

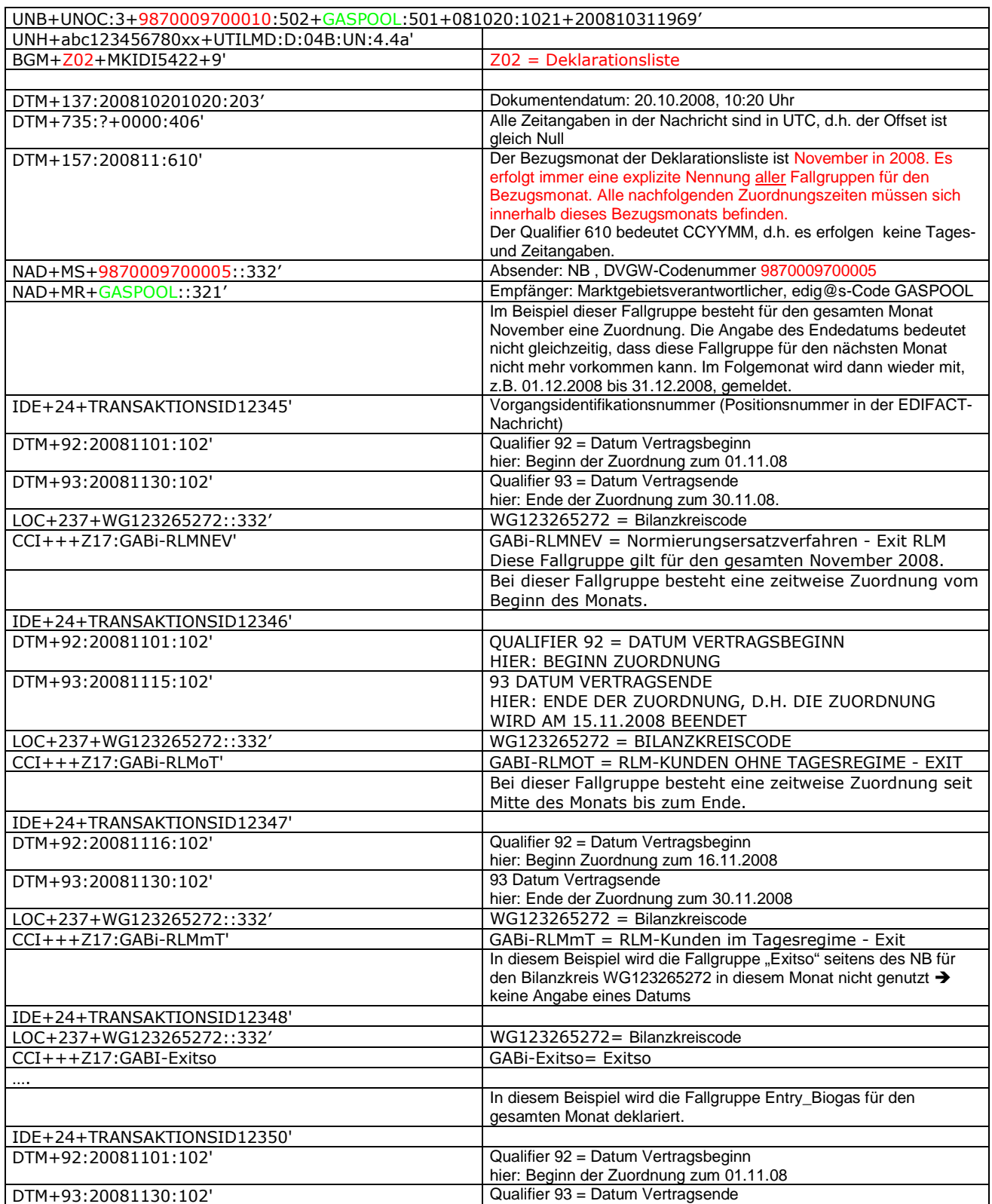

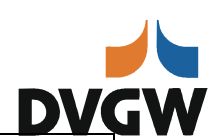

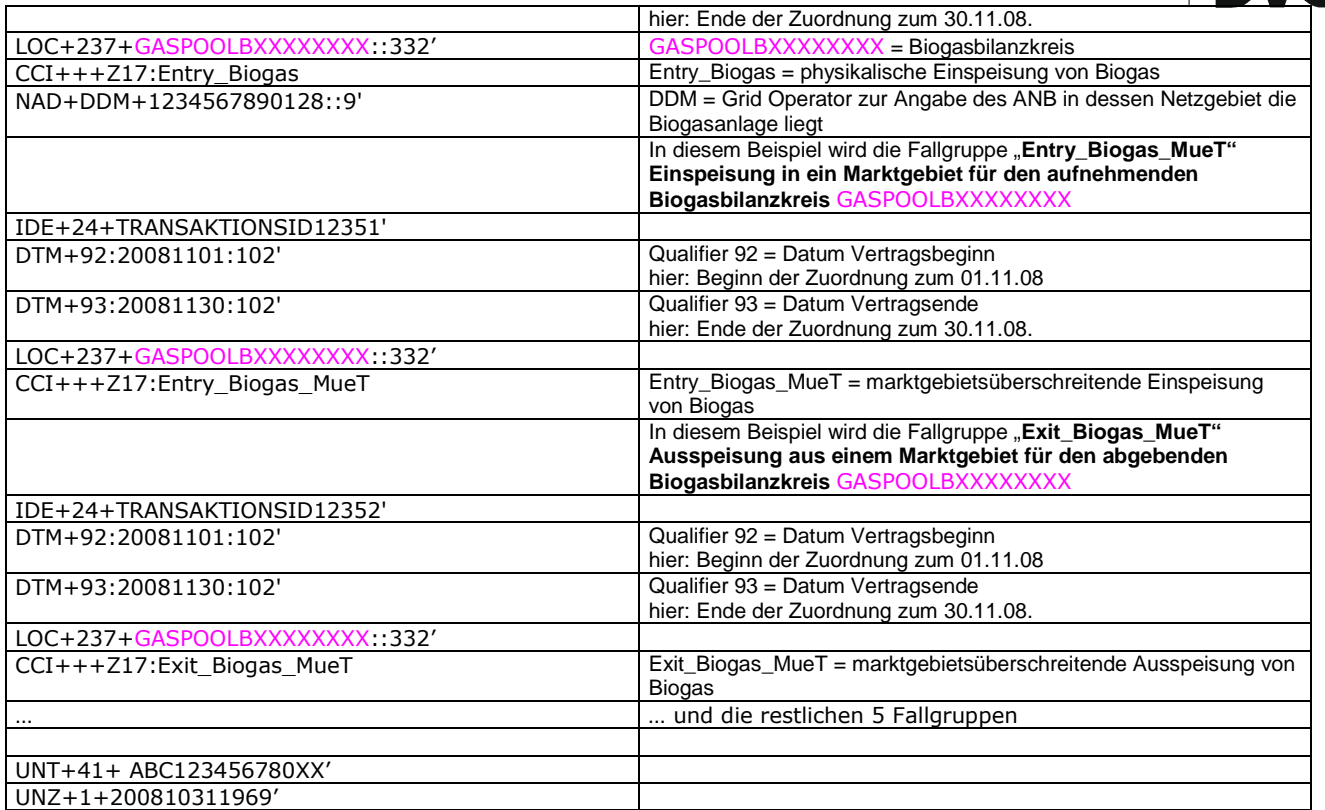

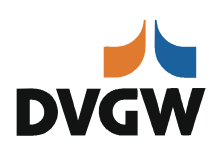

#### <span id="page-16-0"></span>**4.4.2 Beispiel 2: BKV-Anmeldung Fallgruppenwechsel bei MGV**

Nachrichteninhalte:

**Absender:** BKV1 , DVGW-Codenummer 9870009700015 **Empfänger:** MGV2, EDIG@S-Code NCG Daten für 01.12.2008, 06:00

#### EDIFACT-Nachricht

Die rechte Spalte dient lediglich der Erläuterung der Einträge in der linken Spalte

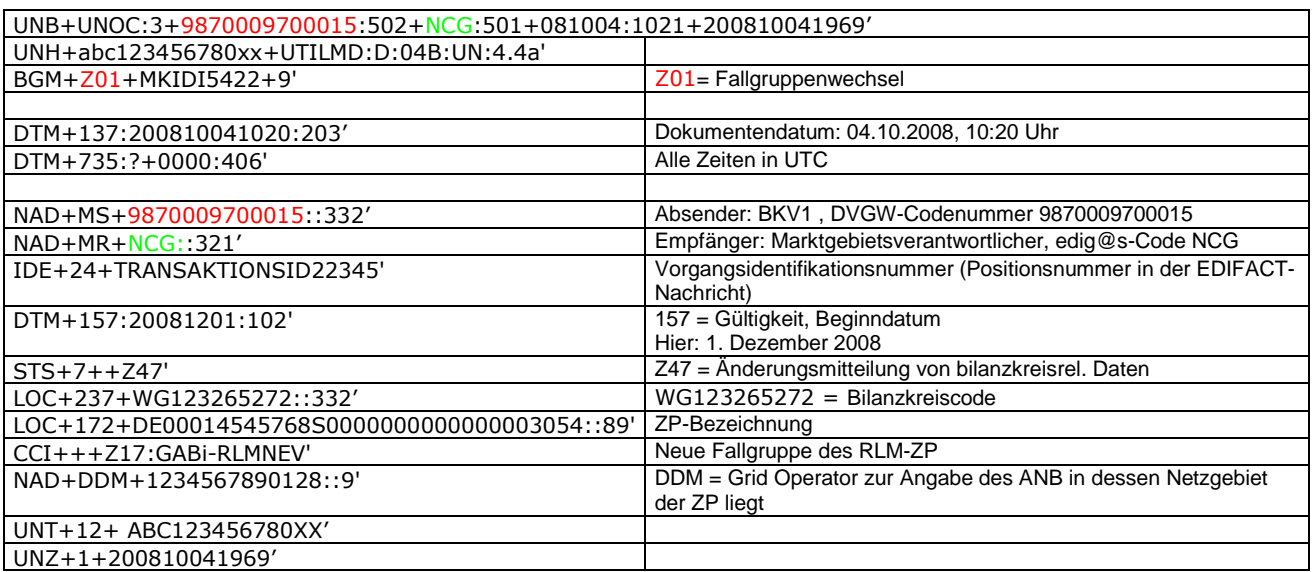

#### <span id="page-16-1"></span>**4.4.3 Beispiel 3: Antwort des MGV auf die BKV-Anmeldung des Fallgruppenwechsels** Nachrichteninhalte:

**Empfänger:** BKV1 , DVGW-Codenummer 9870009700015 **Absender:** MGV2, EDIG@S-Code GASPOOL Daten für 01.12.2008, 06:00

#### EDIFACT-Nachricht

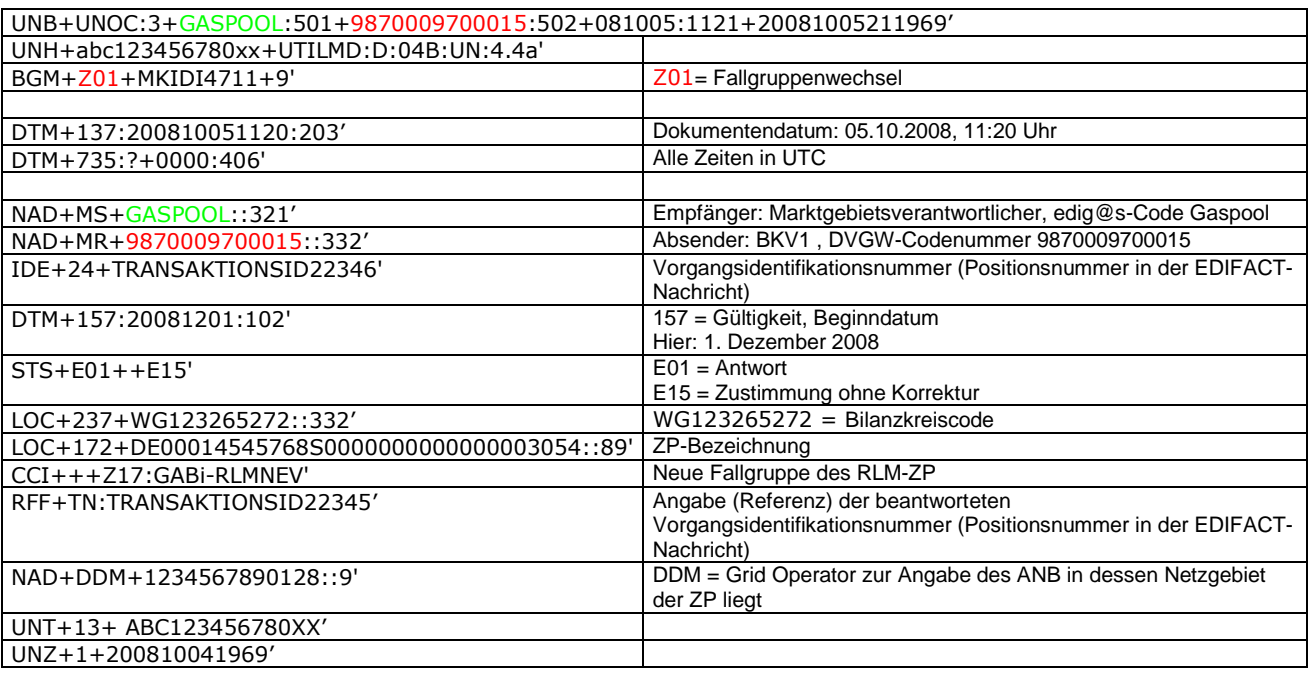

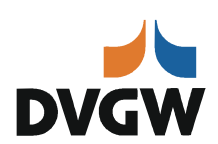

#### <span id="page-17-0"></span>**4.4.4 Beispiel 4: Weiterleitung Fallgruppenwechsel von MGV an NB**

Nachrichteninhalte:

**Absender:** MGV2, EDIG@S-Code NCG **Empfänger:** NB1, DVGW-Codenummer 1234567890128 Daten für 01.12.2008, 06:00

#### EDIFACT-Nachricht

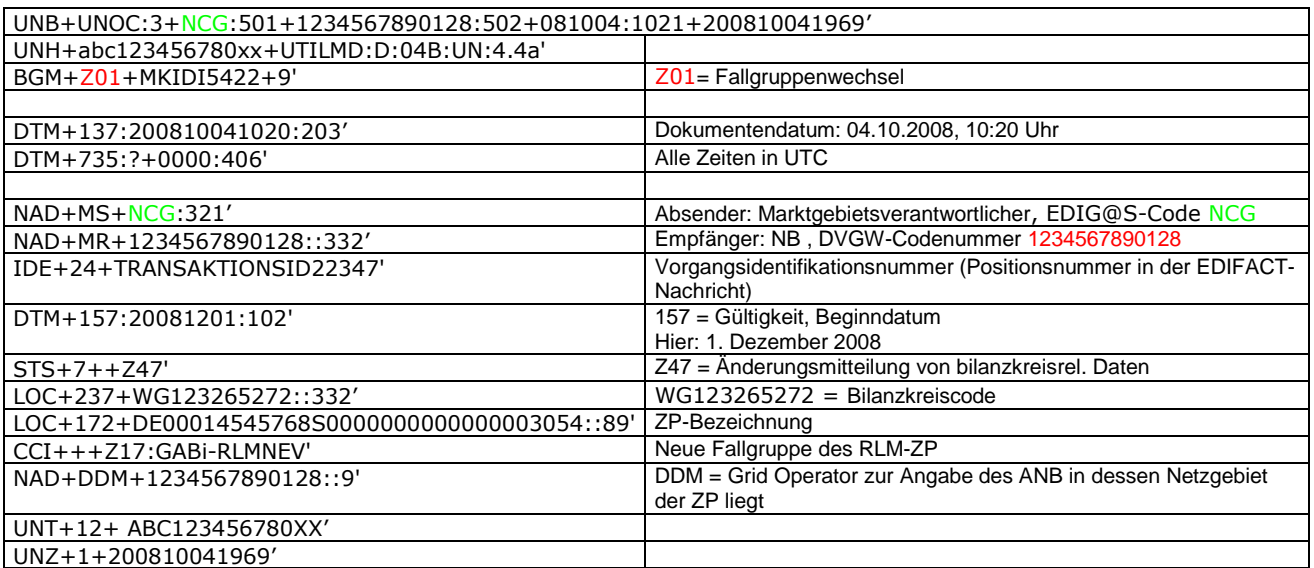

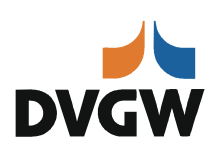

#### <span id="page-18-0"></span>**4.4.5 Beispiel 5: Weiterleitung Deklarationsliste von MGV an BKV**

#### Nachrichteninhalte:

**Absender:** MGV, EDIG@S-Code GASPOOL **Empfänger:** BKV, DVGW-Codenummer 9870009700015 Daten für 01.12.2008, 06:00

#### EDIFACT-Nachricht

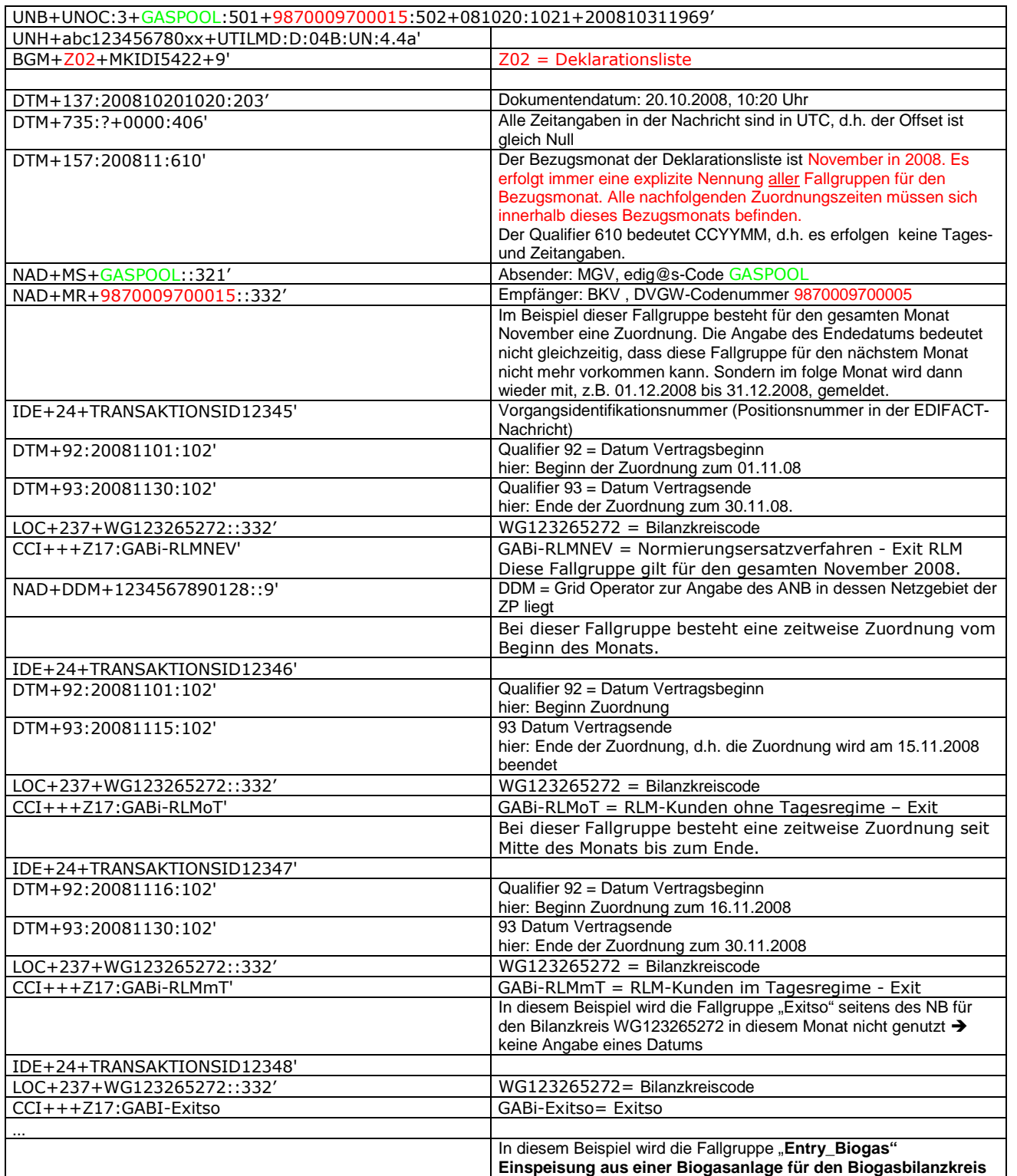

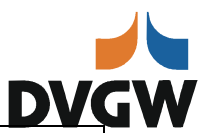

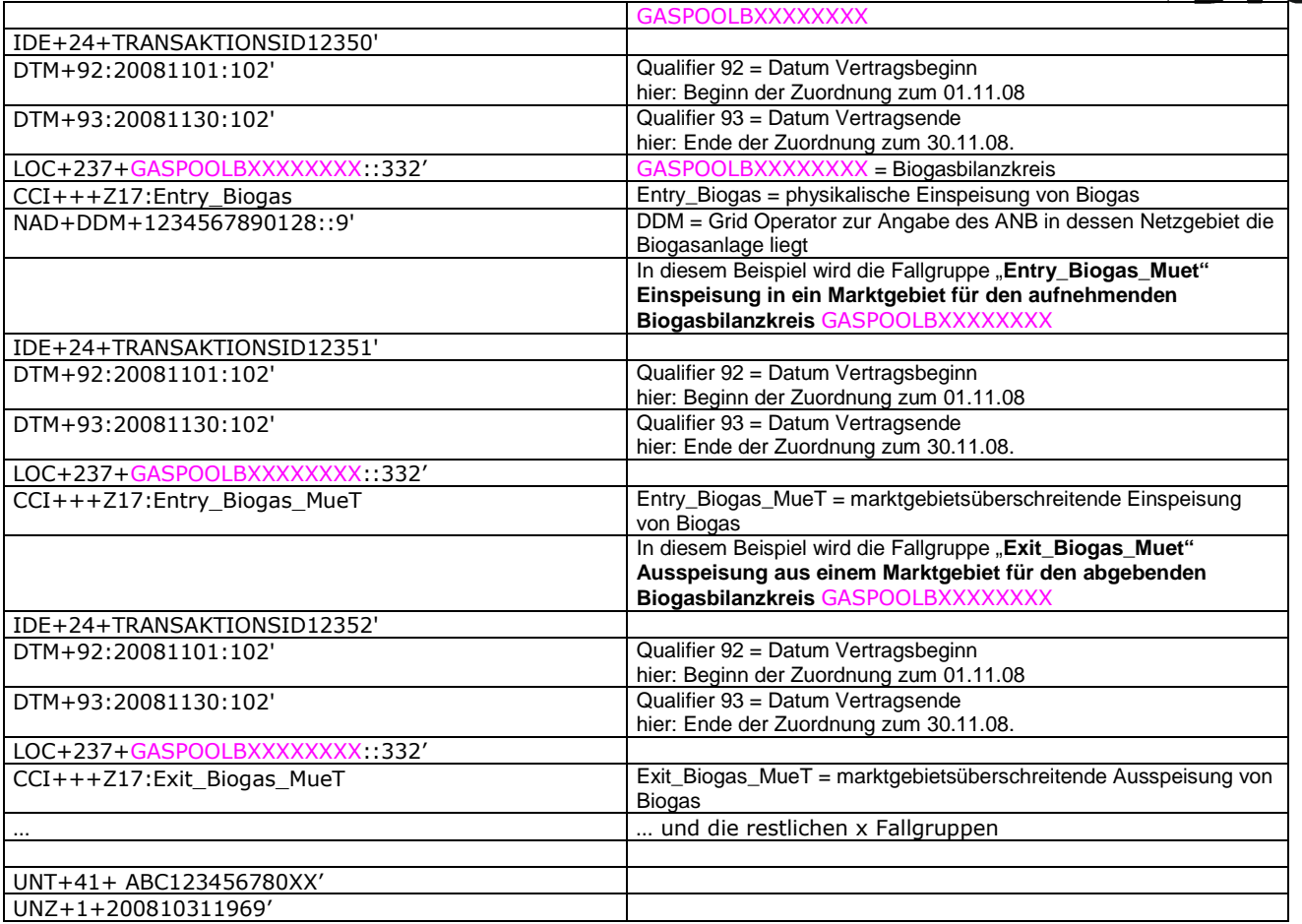

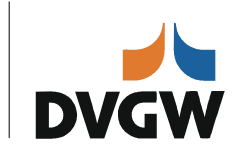

#### **5 Änderungsnachweis**

<span id="page-20-0"></span>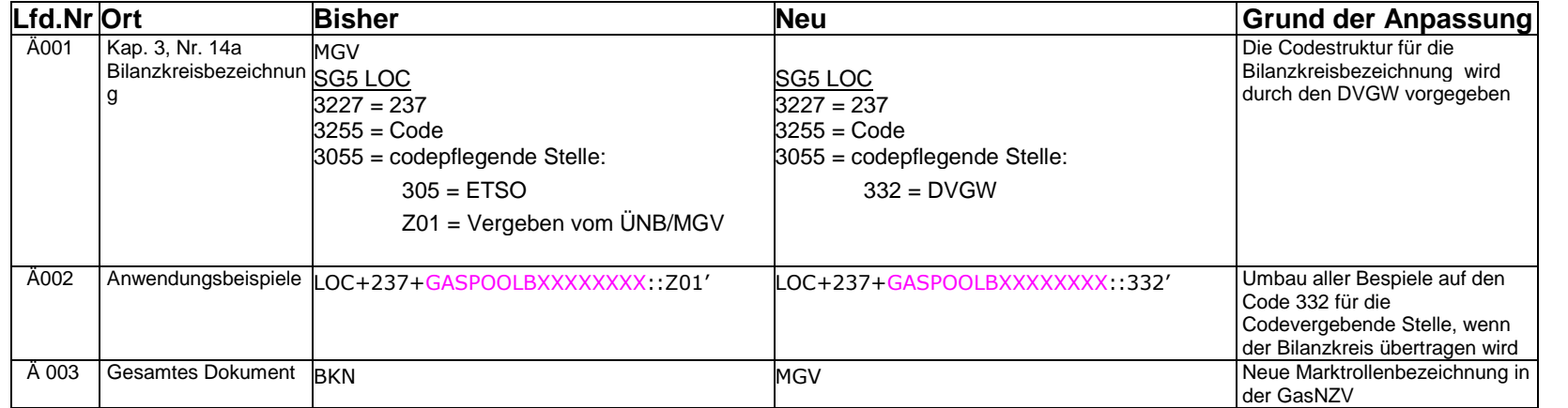